## CRS(機用品関連情報登録呼出し)

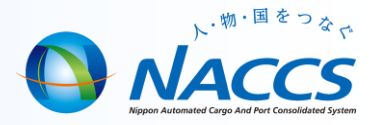

機用品関連情報登録呼出し業務(CRS)は、外貨客室機用品等を在庫管理情報として 追加・訂正をする場合に、システムに登録されている在庫管理情報を呼び出すための 業務です。また、外貨客室機用品に係る基本情報を呼び出す事もできます。

### 業務コード: CRS

#### 入力者 : 機用品業

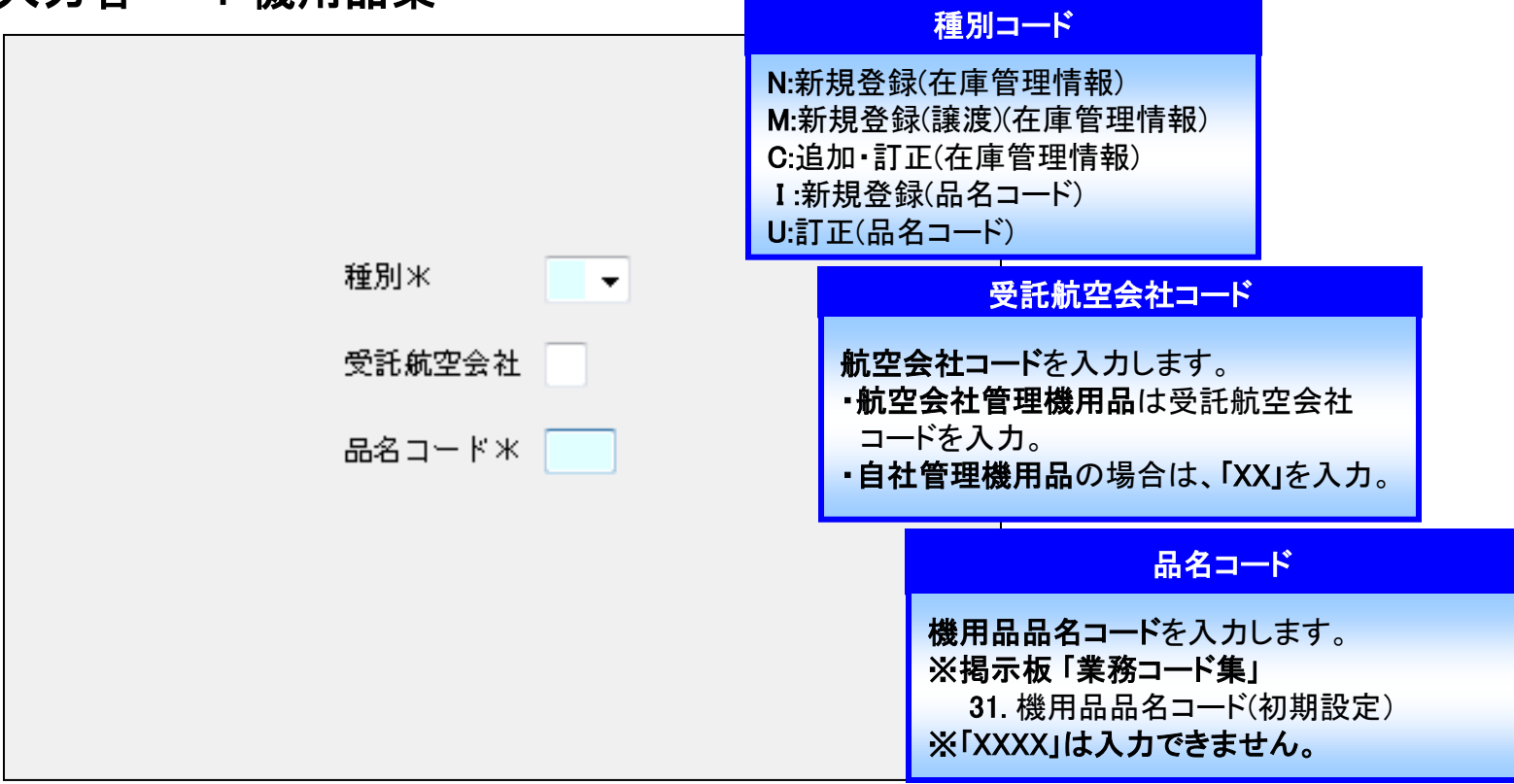

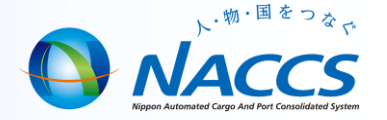

### ■機用品品目コード及び機用品名を<mark>新規登録する場合に行う処理</mark>

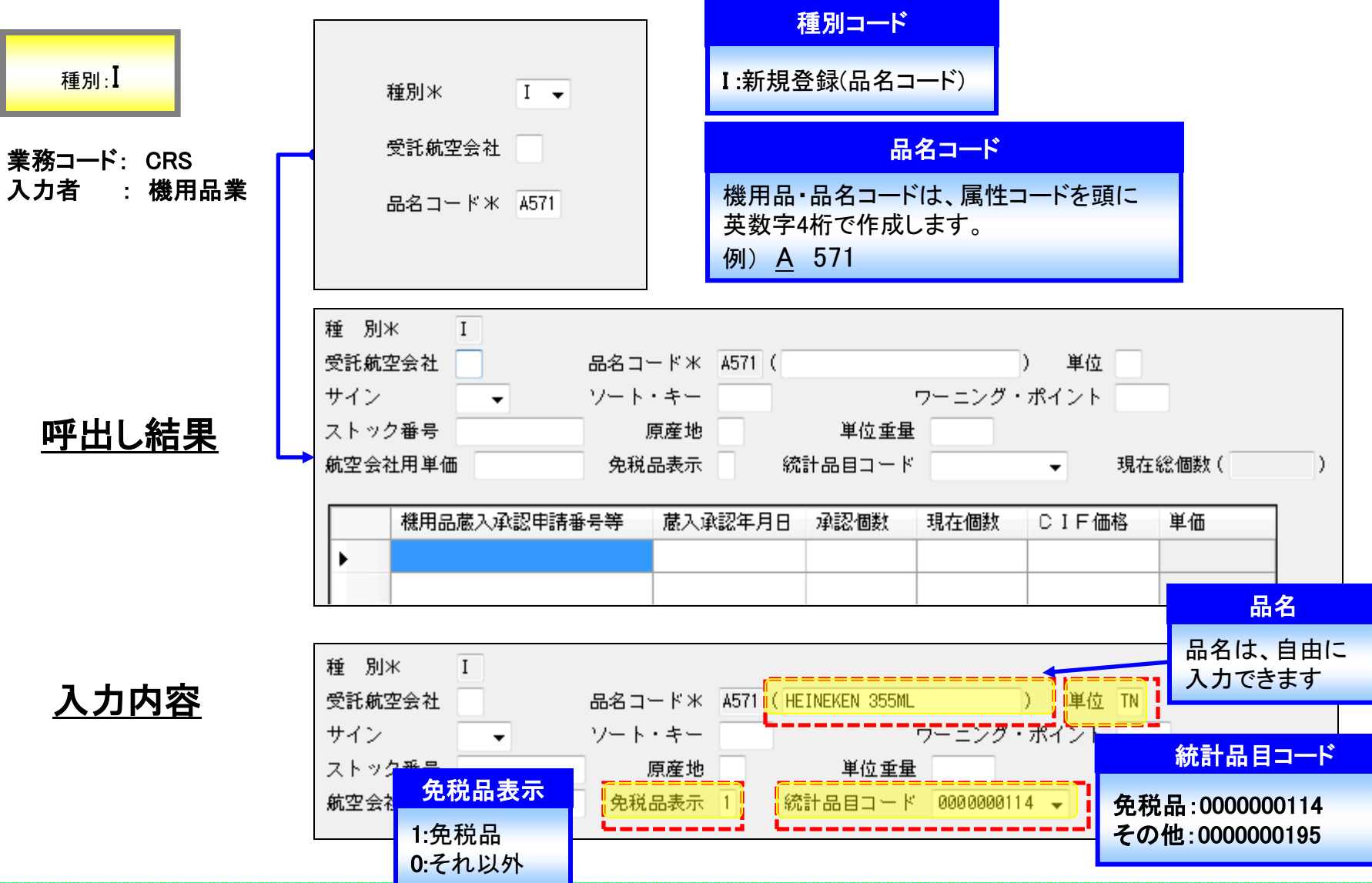

# CRS01(機用品関連情報登録)

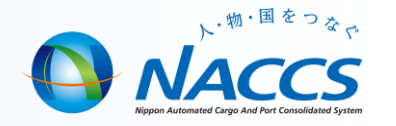

### <機用品品名コードの新規登録>

機用品を新規登録をする場合は、CRS01業務で登録を行います。

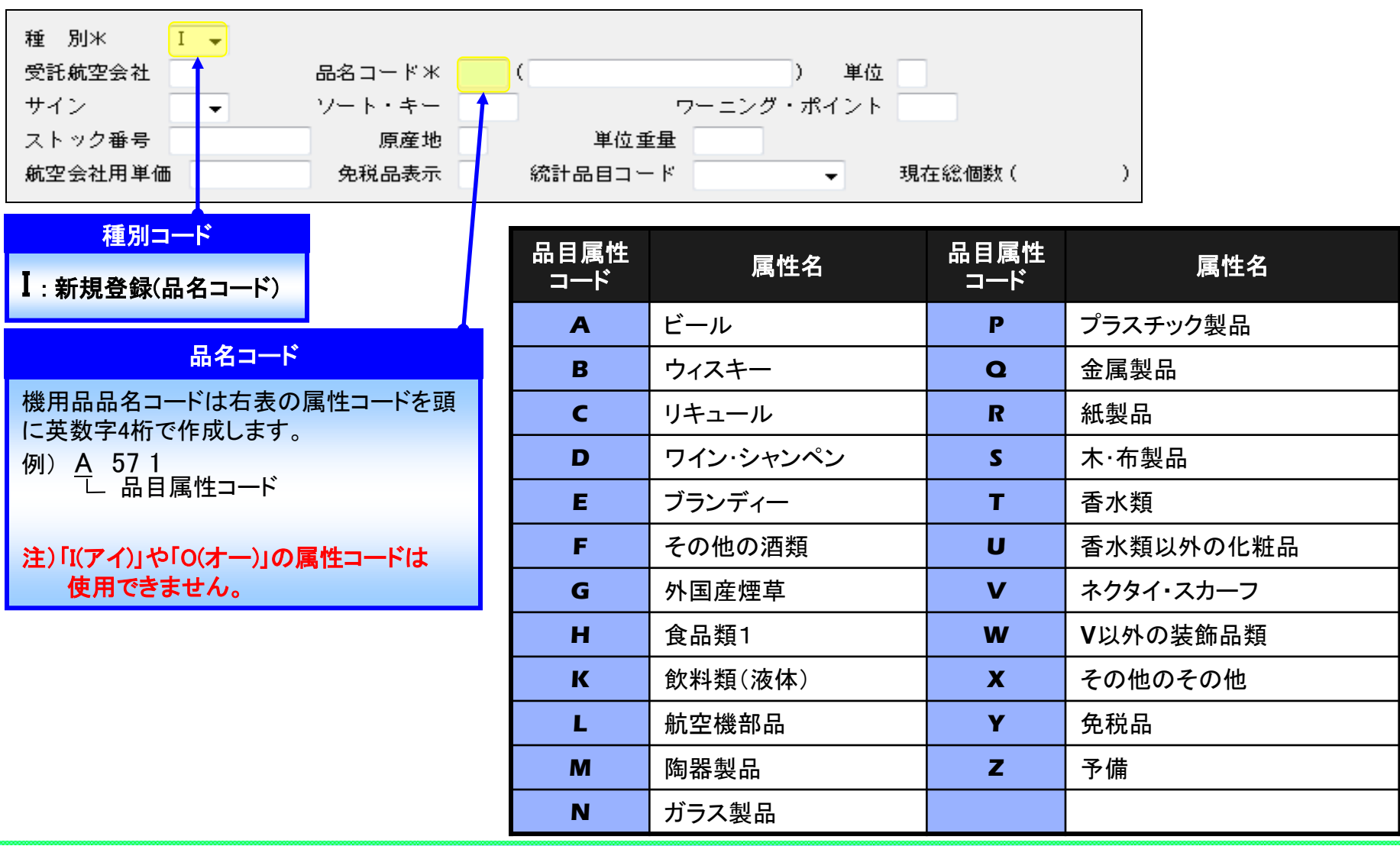

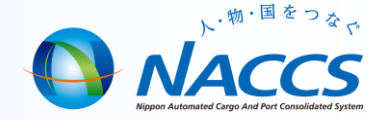

### ■品名コードに対して品名を登録する場合に行う処理

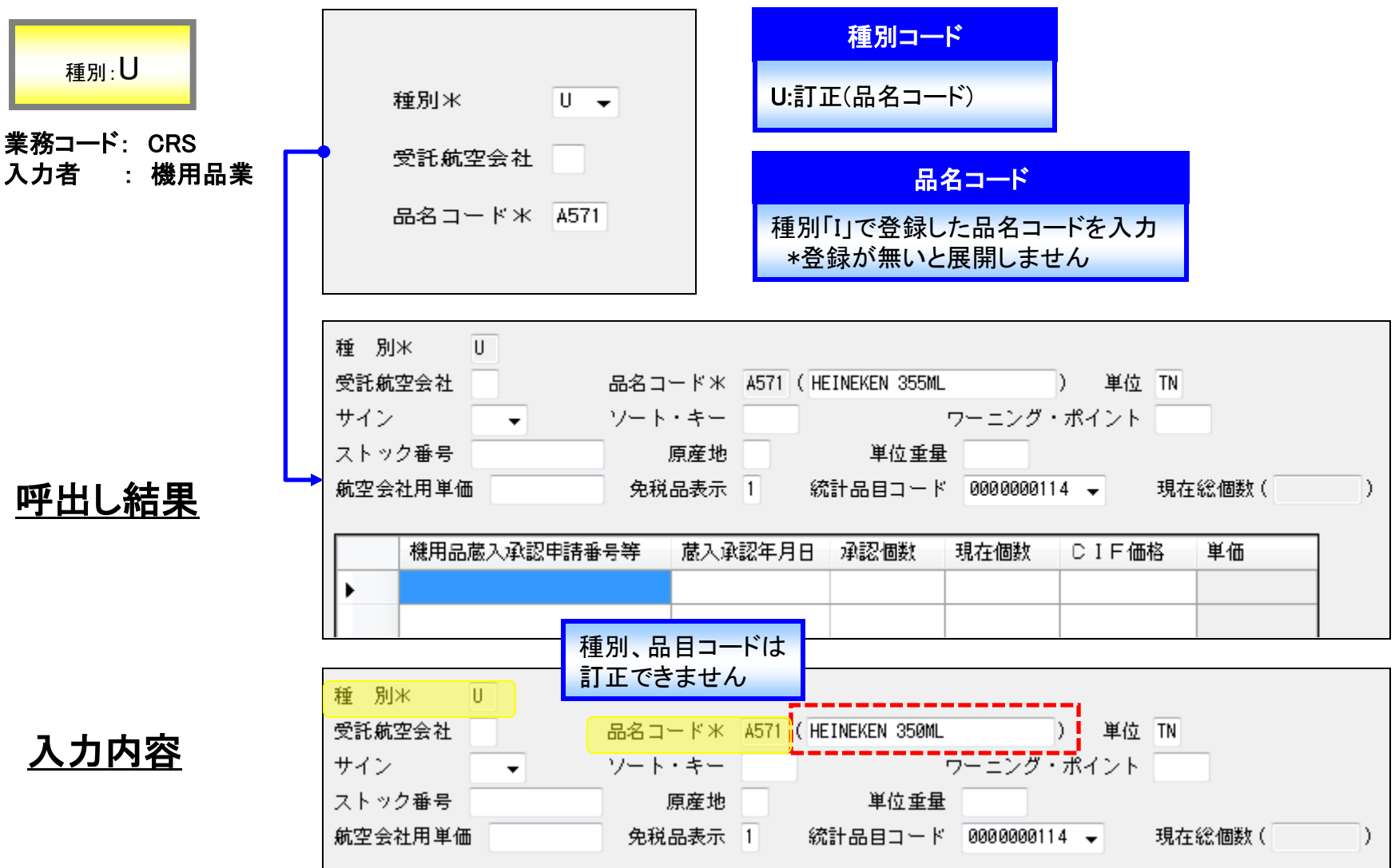

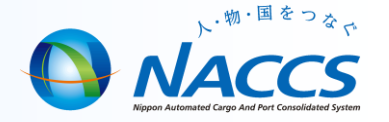

### ■新たな機用品の在庫管理を行う場合の処理

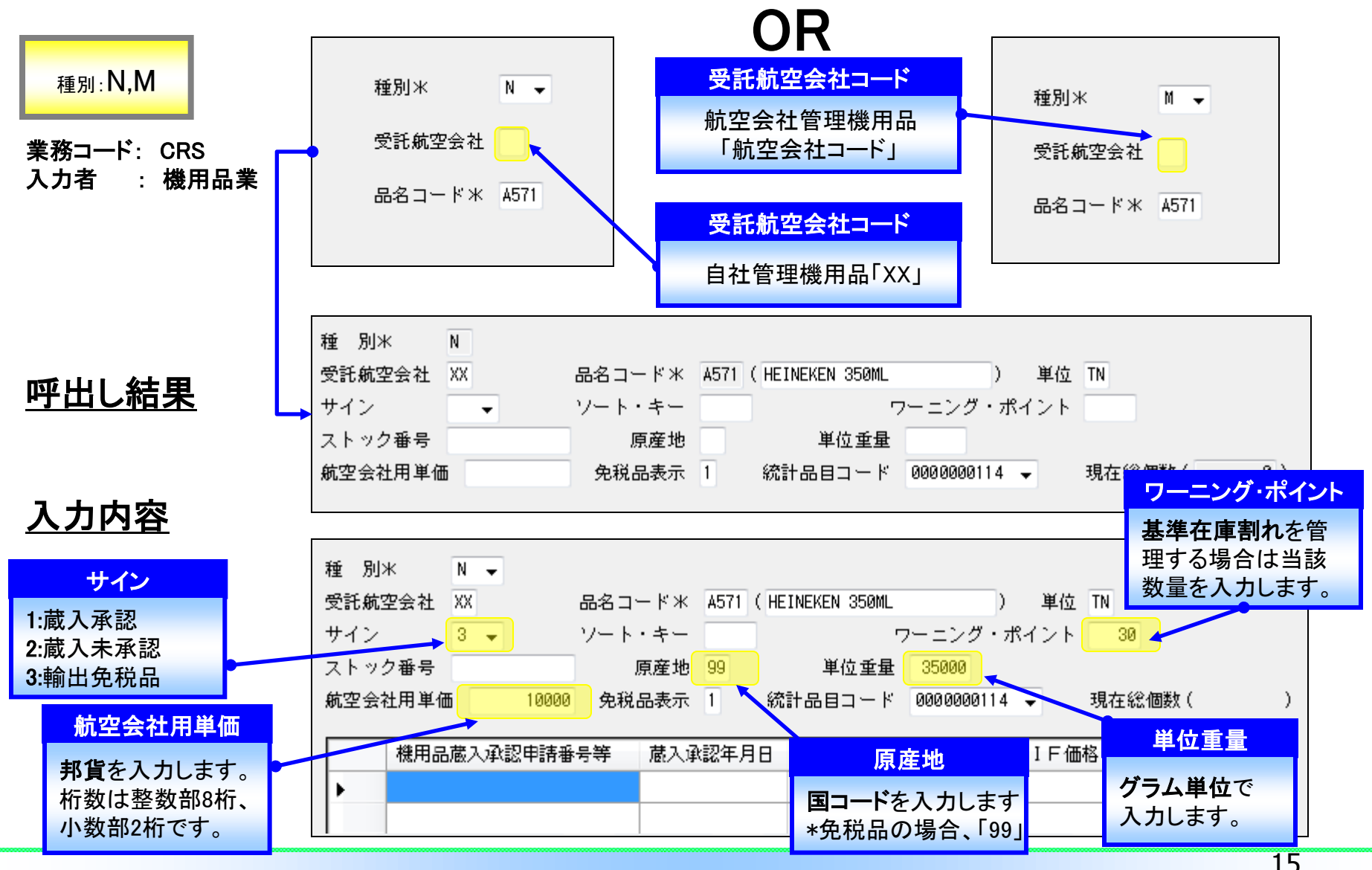

## CRS(機用品関連情報登録呼出し)

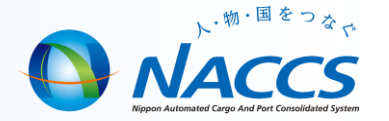

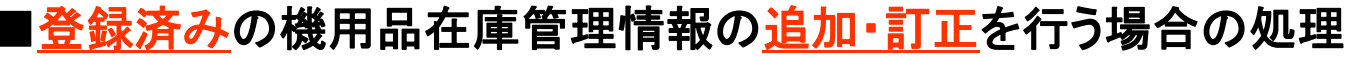

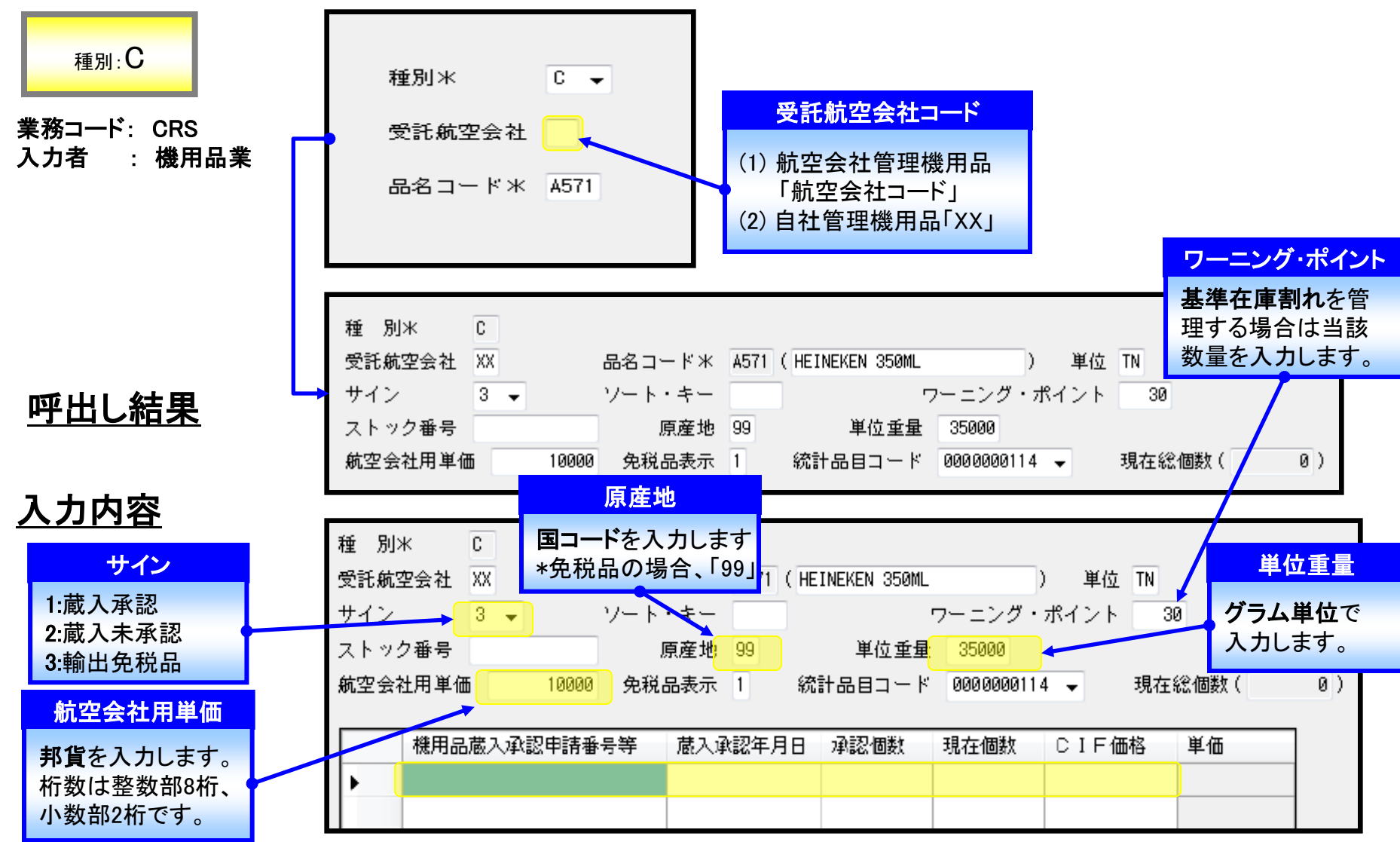

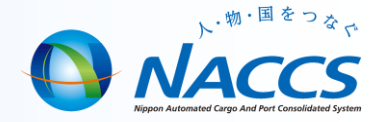

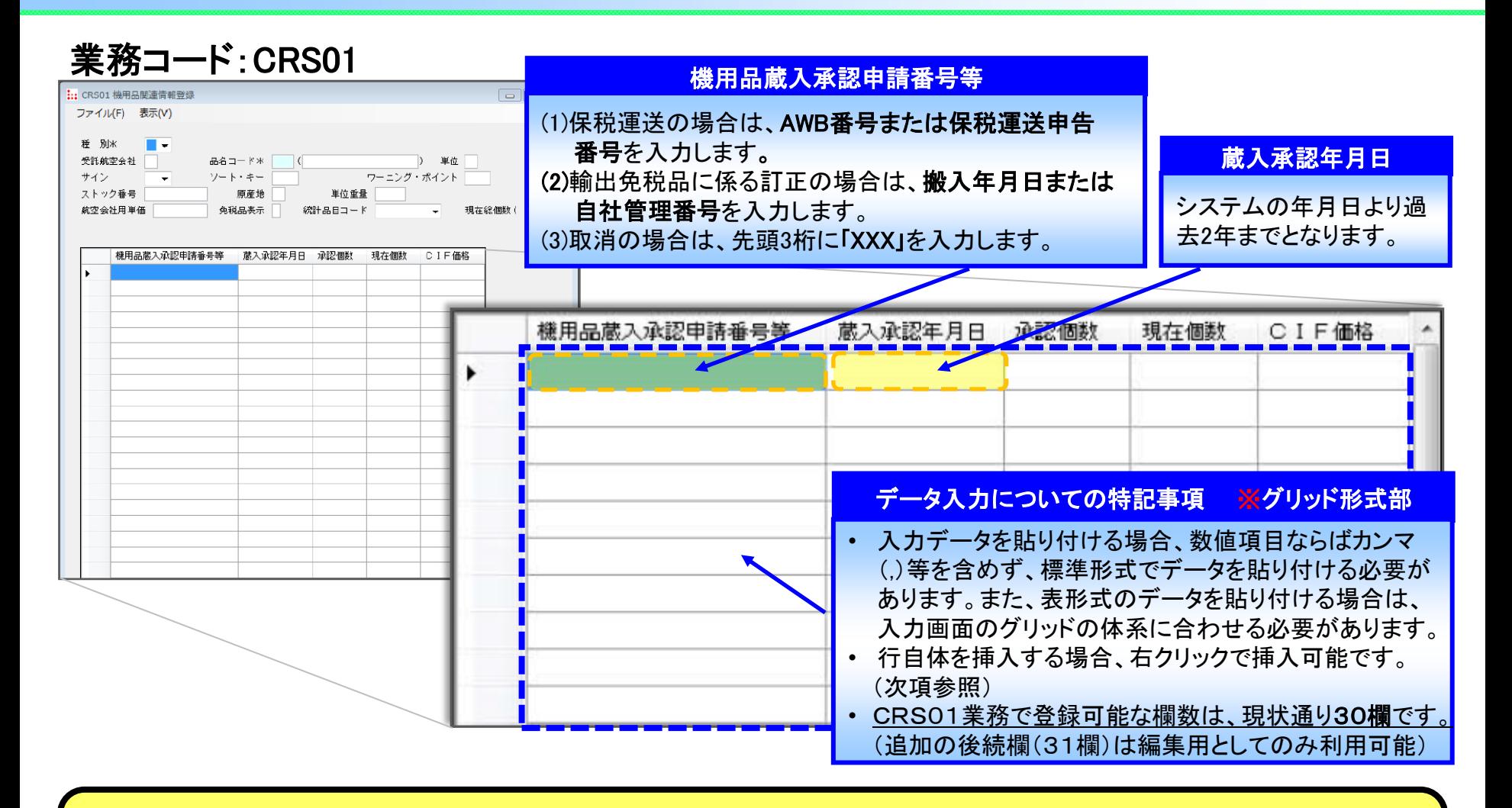

CRSの呼出し業務の追加・訂正時に編集できます。(新規登録時は入力不可) 注意:データを修正する際には、管轄地の税関まで連絡を入れてから行って下さい。

# CRS01(機用品関連情報登録)

 $\overline{\phantom{a}}$ 

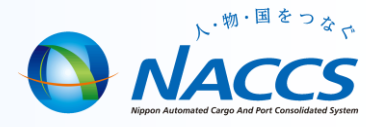

【事例:機用品蔵入承認番号等「2222」と「3333」の間に、「9999」を挿入させたい場合】 (次のSTEP1からSTEP4までの手順が 必要となります。)

STEP1 挿入をしたい行の下にある「3333」の部分をクリックして、右クリック→行挿入(I)を選択すると、空欄行が作られます。

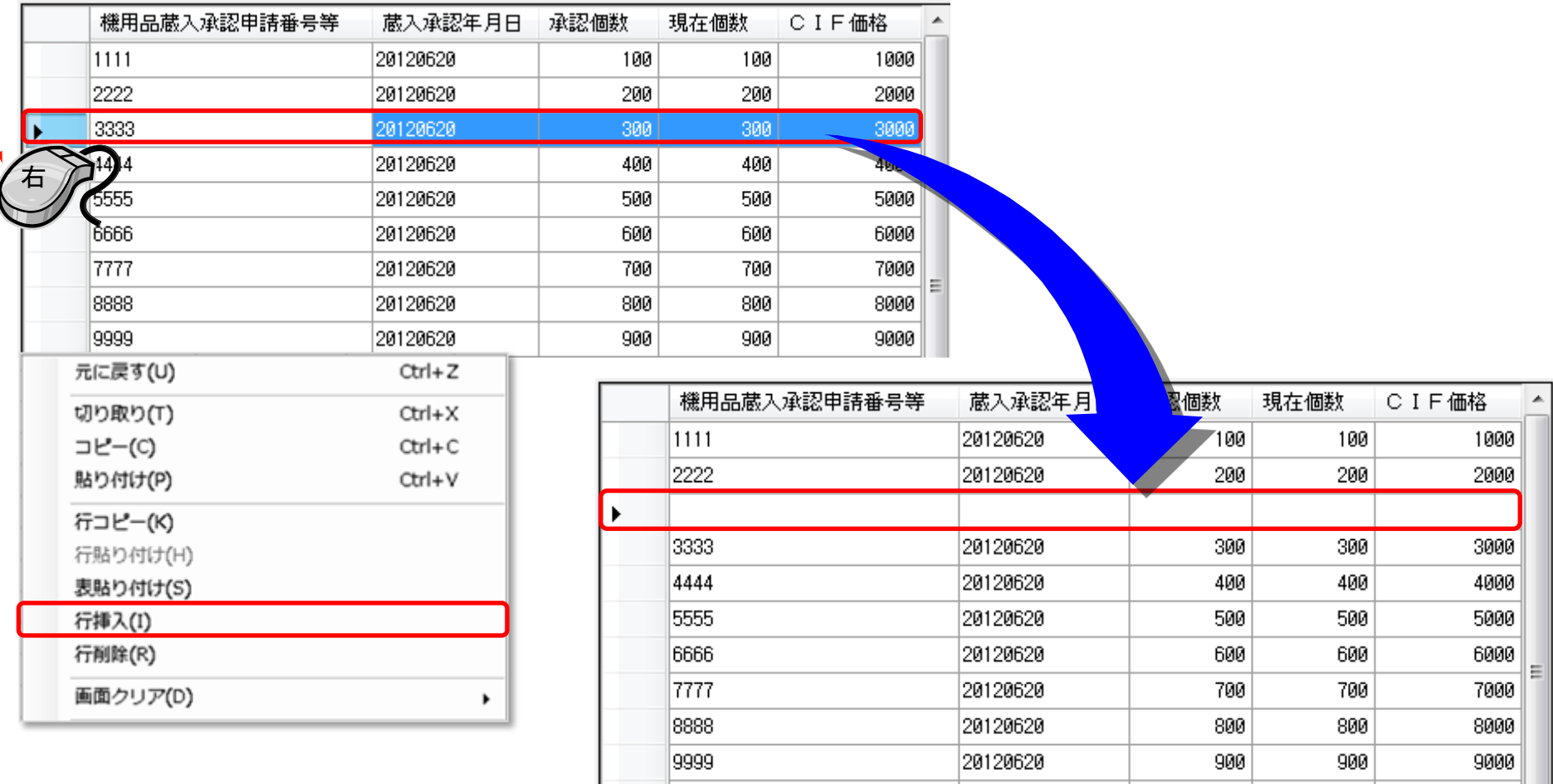

20120620

1000

1000

|0000

10000

# CRS01(機用品関連情報登録)

 $\frac{1}{2}$ 

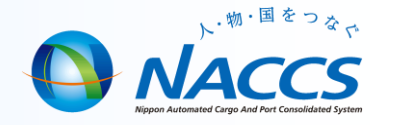

#### STEP2 次に、挿入させたい「9999」の部分をクリックして、右クリック→行コピー(K)を選択します。

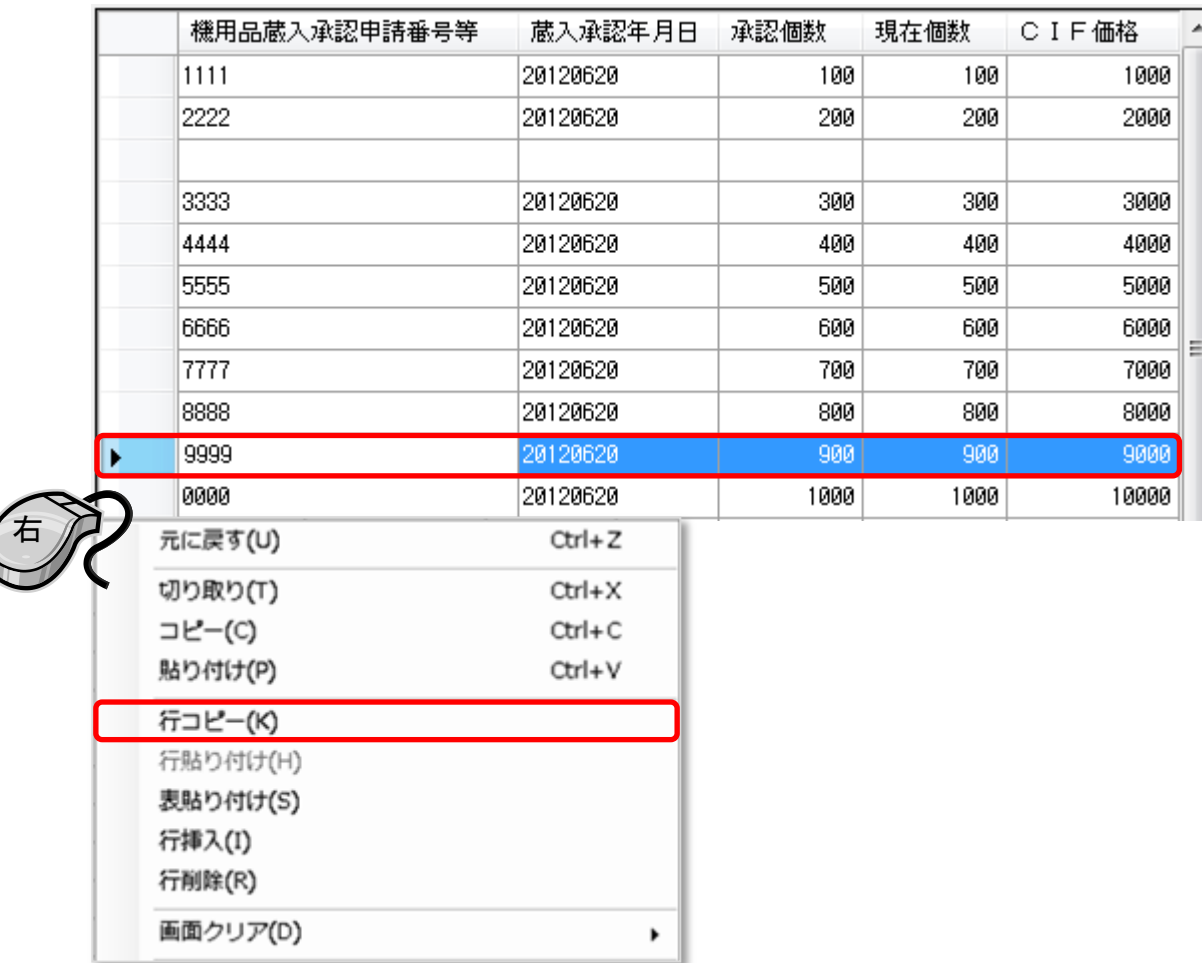

 $\overrightarrow{c}$ 

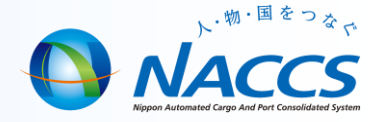

#### STEP3 次に、挿入させたい「9999」の内容を空欄行で右クリック→表貼り付け(S)を選択すると、貼り付けられます。

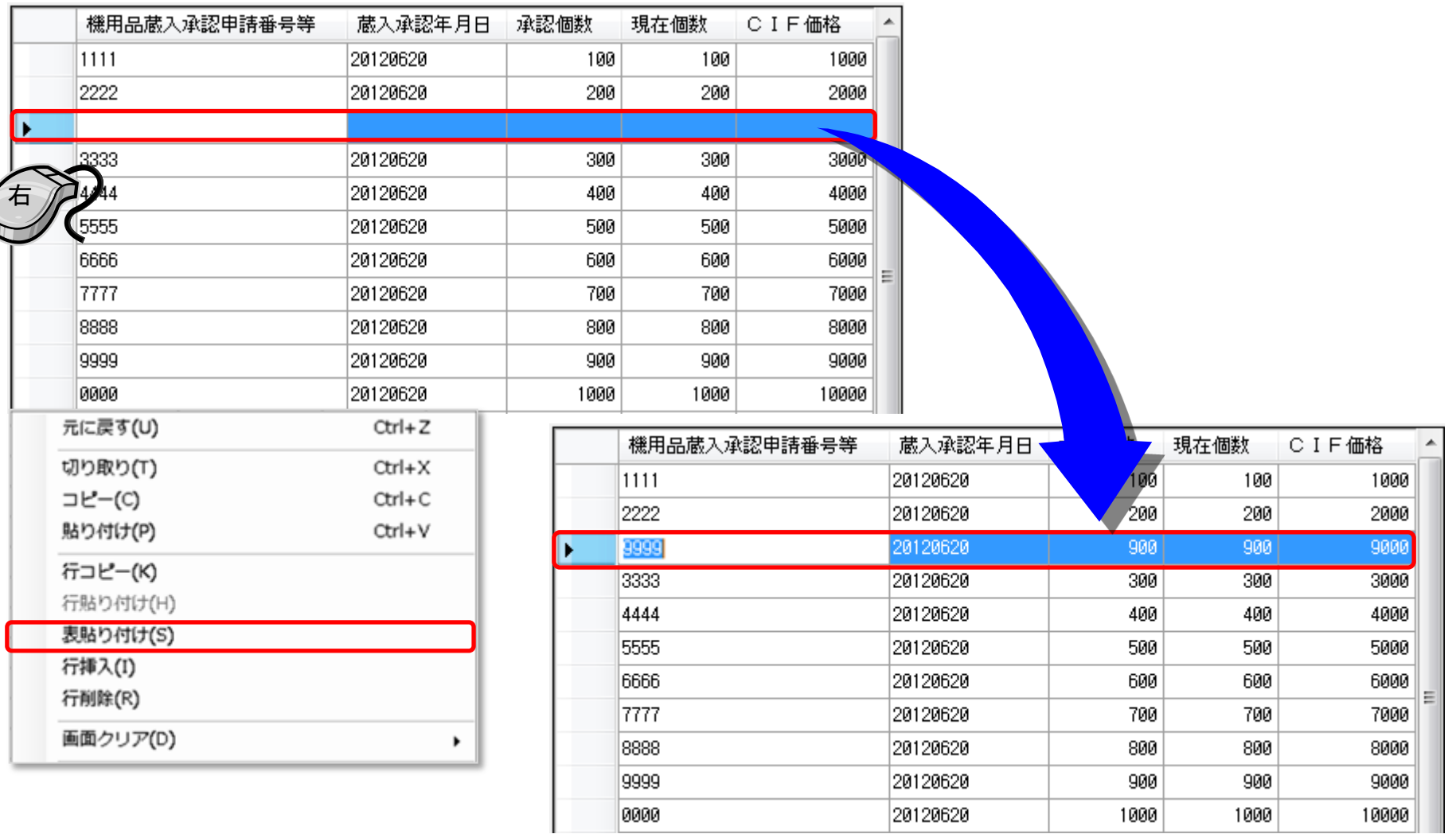

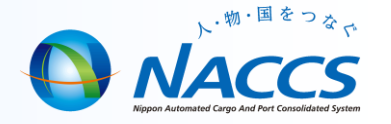

#### STEP4 最後に、元の「9999」部分を選択し、右クリック→行削除(R)を選択し、削除します。これにより作業が完了となります。

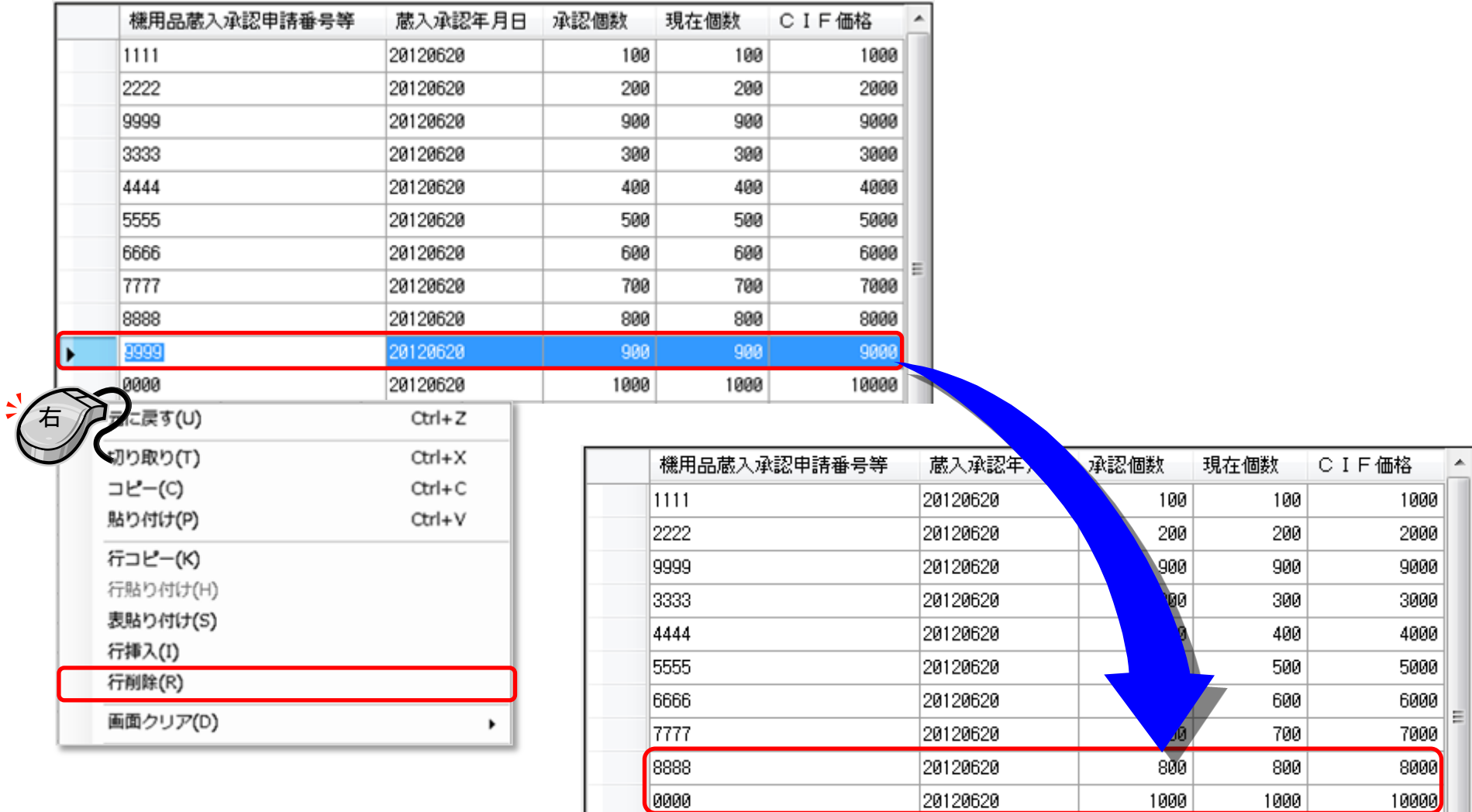